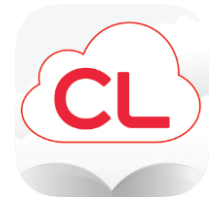

# **A quick guide to Cloud Library, our app and ePlatform for eBooks and eAudiobooks!**

## **What is Cloud Library?**

**Cloud Library** is an **ePlatform** or **digital collection**. You can use it to borrow eBooks and eAudiobooks with your Libraries Horowhenua membership or eMembership. **Cloud Library** is part of our **Libraries Horowhenua eLibrary**.

Reading digitally via eBooks or eAudiobooks has many benefits and great accessibility features!

You can enjoy **Cloud Library** via the downloadable app, or in your computer's web browser.

## **Who can use Cloud Library?**

Anyone with a Libraries Horowhenua membership or eMembership, and a suitable device such as a smartphone, tablet, iPad, some eReaders, computer or laptop etc.

### **What is needed?**

- A Libraries Horowhenua membership or eMembership, with a password or pin set to it.
	- No fines exceeding the borrowing cap on the card.
- A suitable device and connection to Wi-Fi / internet, for downloading the app and logging in. You don't need Wi-Fi all the time, issued items will download and you can read them offline.

## **How do you use Cloud Library?**

 Download **Cloud Library** from the App Store (Apple) or the Play Store (Android) depending on your device.

- Open **Cloud Library**, select the country (New Zealand), the state/province (Manawatū- Whanganui) and our library. We are called **Horowhenua Libraries.**
	- Use your card number and password or pin to log in.
	- If you do not know your card number or password, please contact **info@horowhenua.govt.nz**
		- Start browsing!

#### **Enjoy!**

- You can issue eBooks and eAudiobooks using **Cloud Library**, or place holds if they're out.
- You can adjust font size, font type and background colours for ease of reading.
	- **Cloud Library** is very user friendly. No need to worry about overdues; items return themselves!
- If you prefer to read in your web browser, you can access **Cloud Library** here: **www.yourcloudlibrary.com**
- If you would like to enjoy your **Cloud Library** issues on your eReader, you can! You'll need to transfer content to your eReader using a computer or laptop, and Adobe Digital Editions. You can access more information on this process here: **www.yourcloudlibrary.com/e-ink-web-patron/**

### **Want to know more?**

- If you have questions, please feel free to email Leala at **lealaf@horowhenua.govt.nz**
- Check out the eLibrary information page on our website: **www.tetakere.org.nz/Your-Library/Digital-Resources/eLibrary**
- Check out the **Cloud Library** help pages on their website: **www.yourcloudlibrary.com/common-issues/#videos**